## How to Apply for Your Undeclared Program of Study Certificate or Degree

- 1. Log into your Bobcat web account, choose Student Services and Financial Aid, then choose GradTracks and open your GradTracks audit.
- 2. Scroll to the bottom of the pag and click on the link, "apply fo your certificate/degree."

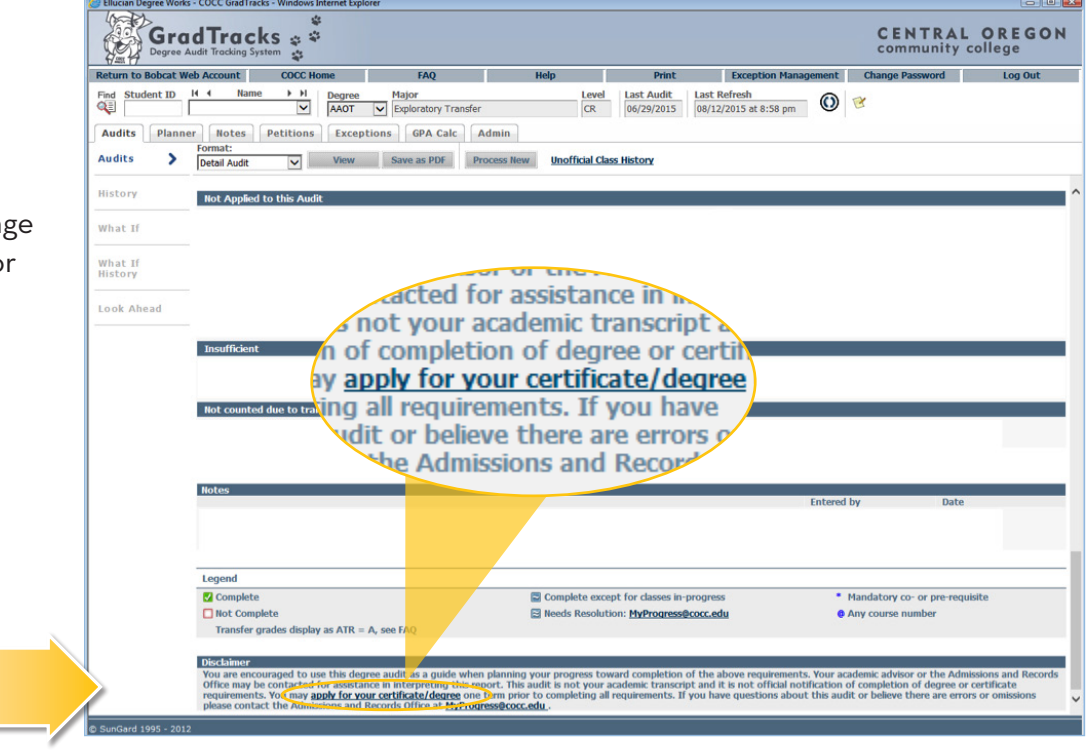

3. Click on the link, "Application for Certificate /Degree."

*Use this link to apply for your UNDECLARED Program of Study Degree or Certificate*

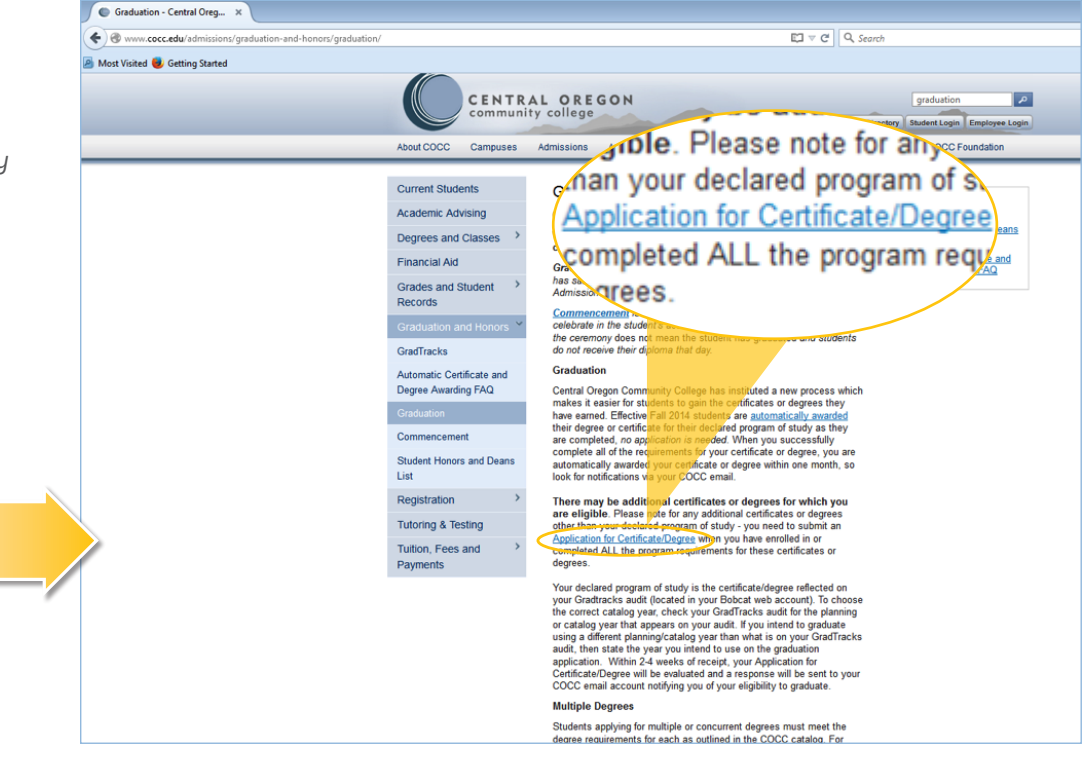

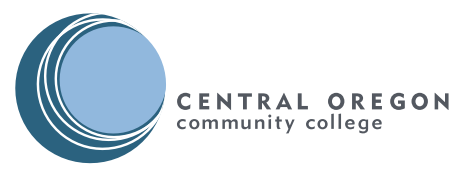

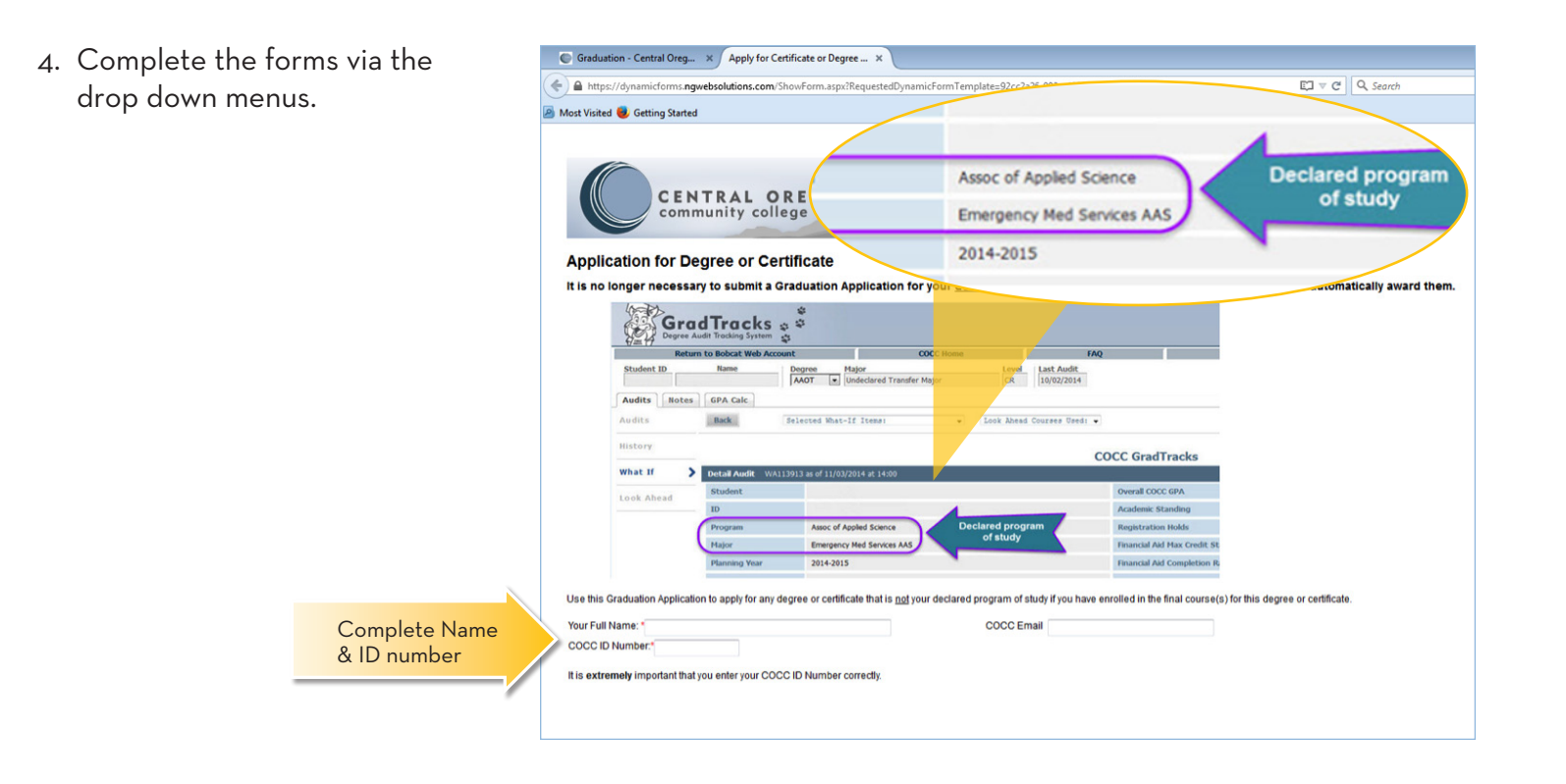

5. Submit a separate application for each certificate or degree you are requesting.

Within 1-2 weeks of receipt, your application for certificate/degree will be evaluated and a response will be sent to your COCC email account notifying you of your eligibility to graduate.

Email myprogress@cocc.edu if you have any questions.

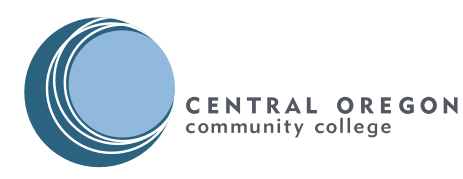

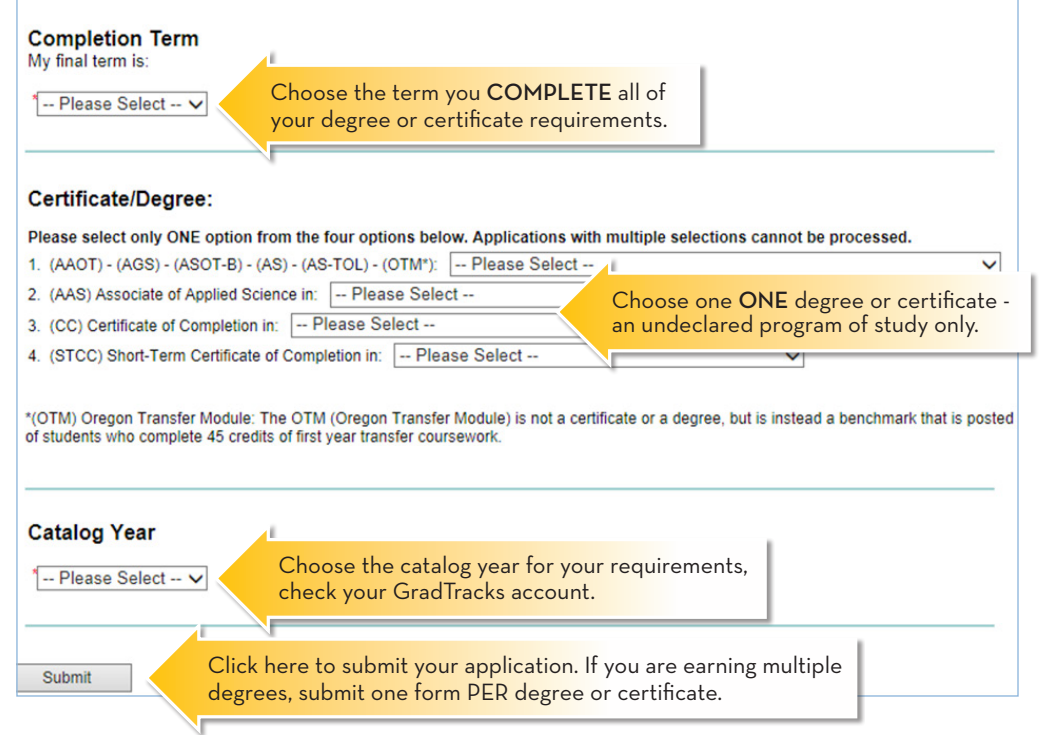